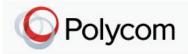

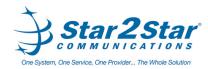

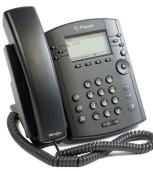

### Polycom® VVX® 3xx Business Media Phones Quick User Guide

For phones running Polycom® UC Software 4.1.4 or later

**Basic Phone Features** Customizing Your Phone

Applies to phones running SIP 3.0.2 or later.

For detailed information please consult the Star2Star Phone and Features Guide, available for view/download via the Star2Star Knowledge Base at:

https://support.star2star.com/

#### Phone Views

Your phone has four main Views: Home, Calls, Active Call, and Lines View (the default).

**Change Views:** (命) For Home View, press

From Home View, press <sup>(a)</sup> to display either Lines, Calls or Active Call View.

#### Home View

Home View displays icons you can select to access phone functions.

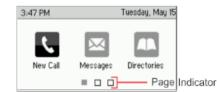

Use the right, left, up and down arrow keys to display more icons.

#### Lines View

Lines View displays phone Lines, Favorites and soft keys.

| 3:46 PM           | Tuesday, Ma   | Phone Line |
|-------------------|---------------|------------|
| 2326              | Teresa Swift  |            |
| <b>&amp;</b> 2327 | Michael Smith | -Favorites |
| 2342              | William Sharp | 8          |
| New Call Fo       | rward DND     | -Soft Keys |

If your phone is idle, you can press the Line key to access the Dialer.

#### Calls View

Calls View displays a list of all your calls.

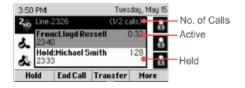

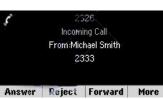

Call color indicates call status:

Medium gray: Active call.

Dark gray: Incoming call.

White: Held call.

Use the up and down arrow keys to select a call (highlight it). The soft keys control the highlighted call.

#### Entering Data

Use the dialpad keys to enter information. To backspace, press ~~

To type with the dialpad keys, press a key repeatedly to view the character options and stop to select.

To type other characters, press Encoding or Mode. When using the dialpad keys, use the 1, \*, 0 and # keys.

### Calls

Only one call can be active at one time.

You may use the handset. speakerphone or headset for calls. During a call, you can change modes by picking up the handset or by

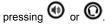

If you navigate away from your call(s), press (1) to see Active Call or Calls view again.

When in Calls view, switch to Lines view by pressing **More > Lines**. Switch back to Calls view by pressing More > Calls.

#### Placing Calls:

Pick up the handset, or press 🖤 or

O. Enter the phone number and press Send.

Or, enter the phone number first, then press Dial, pick up the handset or press 

From Lines View: Press the phone Line key, enter the phone number and press Send.

From Home View: Select New Call using the left and right arrow keys. Enter the phone number and press Send.

Note: You may place calls quickly by selecting a recent call or Favorite, or tap a contact's phone number in the Contact Directory.

Answering calls:

Press Or tap Answer, pick up the handset or press 🔘

To answer a new call while on an active call, tap Answer. The current call will be held.

#### Ending calls:

To end an active call, replace the

handset, press 🖤 or 🔘. Or, press End Call.

To end a held call, navigate to Calls View and highlight the held call. Press Resume and press End Call.

#### Holding calls:

From Calls view, press Hold or Remember to highlight the call first.

To resume a held call, press Resume or 🕙 again.

Page 1 of 2

#### Star2Star Polycom® VVX® 3xx Phones Quick User Guide

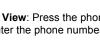

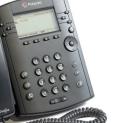

#### Transferring calls:

From Calls View, press Transfer or

<sup>(C)</sup> to use the default transfer type, and call the other party. (Press and hold **Transfer** to select a transfer type). When you hear the ring back tone or after you talk with the other party, press

**Transfer** or (\*). If transfer type set to **Blind**, the call is transferred immediately.

#### Forwarding calls:

To enable call forwarding, press **Forward** from Home or Lines view. Select the forwarding type to enable, type a forwarding number, and press **Enable**.

To disable call forwarding, press **Forward** from Home or Lines view. Select the forwarding type to disable, and press **Disable**.

To enable per-call forwarding: As your phone rings, press **Forward**, enter the forwarding number, and press **Forward**.

#### Star2Star Call Park and Retrieve

 During an incoming call, press the More soft key.
Press Park soft key.
The caller will be parked in the first available Park position.
The caller will hear music or message on hold if configured on your system.
Press illuminated Park key to retrieve

#### Placing conference calls:

the call.

Call the first party. After the call connects, press **More** and select **Confrnc**. Dial and connect with the second party, and press **Confrnc** again.

From Lines or Calls View, you may:

Press Hold to hold the conference.

Press **End Call** to remove yourself from the call but keep the other participants connected.

Press **Manage** to manage each participant (if available).

Press **Split** to end the conference and

#### hold all participants.

**Note:** If you have an active and held call, press **Join** to set up a conference.

#### Favorites

Favorites are contacts you call most often. Favorites display in your Favorites list. A smaller number of Favorites displays in Lines view.

Viewing your Favorites list: Press and select Directories >

Favorites.

#### Making a contact a Favorite:

Navigate to your Contact Directory and select the contact. Press Info, press More, and select Add to Favorites. Press Yes to confirm.

#### Dialing a Favorite:

Press the Favorite from Home or Lines view or from your Favorites list.

#### Viewing recent calls

From Lines view, do one of the following: Press , select **Directories** and select **Recent Calls** to view your Recent Calls list. Press the right arrow key to view the recent Placed Calls. Press the left arrow key to view the recent Received Calls. Press the down arrow key to view the recent Missed Calls. Press the up arrow key to view Favorites.

# Saving recent callers to your directory:

From your Recent Calls list, press **Sort** to sort and order calls. Press **Type** to display only certain calls or select a call record to call the person. **Contact Directory** 

To select a contact from the

### Contact Directory, press •.

Viewing your directory: Select Directories from Home view. Press Contact Directory on the Directory screen. Adding a contact:

# To add or edit a contact in your local phone directory:

Access the Star2Star Web Portal and navigate to the Individual Phone Settings section for your phone. Click the Speed Dials link to add contacts and other options to your phone. For more detailed instruction follow the Star2Star Phone and Features Guide available for view/download via the Star2Star Web Portal.

Adding contact directly to phone:

Navigate to your Contact Directory and press **Add**. Type the contact's information and press **Save**. To make a contact a Favorite, enter a *Favorite Index* number.

(Note): If adding contact directly into phone, be aware when rebooting the phone, that contact information will be lost

#### Updating contact information:

Navigate to your Contact Directory and select the contact. Press **Info**, press **Edit**, update the contact's information and press **Save**.

#### **Deleting a contact:**

Navigate to your Contact Directory and select the contact. Press **Info**, press **Delete** and press **Yes** to confirm.

#### Searching for a contact:

Navigate to your Contact Directory and press **Search**. Enter search criteria and press **Search**.

# Dialing a contact from your Directory:

Navigate to your Contact Directory and select the contact. From the contact's information screen, select the contact's phone number.

Note: A star X indicates a Favorite.

Select Messages from Home View or

press and select Message Center. Press Connect and follow the prompts. Muting the Microphone

# During a call, press 🕐 so other parties cannot hear you. To disable Mute,

press again. This applies to calls using the handset, headset and speakerphone.

#### Do Not Disturb

To disable ringing, press **DND** from Home or Lines View. When Do Not Disturb is enabled, the DND icon displays in the status bar and beside the appropriate Line key. Press to disable **DND**.

#### **Adjusting Volume**

To change call volume, press during a call. To change the ringer volume, press when the phone is idle or ringing.

#### **Caller Pickup**

 To pick up a call ringing a specific phone that is not ringing as part of a Ring Group, dial \*8xxx (xxx being the extension of the ringing phone).
For example your neighbor's phone extension 112 is ringing. You would dial \*8112 to pickup that call.
To pick up a call on any ringing phone dial \*8.

#### **Updating Ringtones**

To change the incoming call ringtone, select Settings from Home View and press Basic > Ring Type. Select the desired ringtone. To set a ringtone for a contact, navigate to your Contact Directory and select the contact. Press Edit, update the contact's ring type and press Save.

#### Speed Dial

Use the Star2Star Web Portal https://portal.star2star.com/ to configure speed dial buttons in individual phone settings. When configured on your phone, press the designated speed dial key to dial out the preset number.

Page 2 of 2